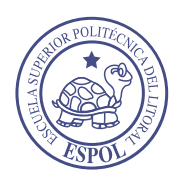

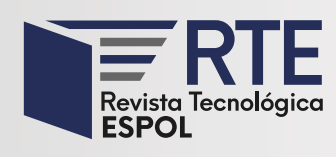

[https://doi.org/10.37815/rte.v35n2.](https://doi.org/10.37815/rte.v35n2.1056)1056 Artículos originales

# **Modelo de Visualización de Datos de Juegos Serios de Atención y Memoria Cognitiva**

# **Data Visualization Model of Serious Games of Cognitive Attention and Memory**

Juan-Sebastián Toledo<sup>1, 2</sup> [https://orcid.org/0000-0001-5120-9486,](https://orcid.org/0000-0001-5120-9486) Juan-Fernando Lima<sup>2</sup> [https://orcid.](https://orcid.org/0000-0003-3500-3968) [org/0000-0003-3500-3968](https://orcid.org/0000-0003-3500-3968), María-Inés Acosta-Urigüen1, 2 [https://orcid.org/0000-0003-4865-2983,](https://orcid.org/0000-0003-4865-2983) Marcos Orellana<sup>2</sup> <https://orcid.org/0000-0002-3671-9362>

1 *Escuela de Ciencias de la Computación, Universidad del Azuay*, Cuenca, Ecuador sebastiantoledo@es.uazuay.edu.ec

2 *Laboratorio de Investigación y Desarrollo en Informática (LIDI),*  . *Universidad del Azuay, Cuenca, Ecuador*, Cuenca, Ecuador flima@uazuay.edu.ec, macosta@uazuay.edu.ec, marore@uazuay.edu.ec

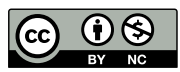

Esta obra está bajo una licencia internacional Creative Commons Atribución-NoComercial 4.0 Enviado: 2023/07/15 Aceptado: 2023/08/22 Publicado: 2023/10/15

## **Resumen**

En el campo de la psicología, los juegos serios se han transformado en herramientas digitales que permiten la aplicación de test psicológicos, el entrenamiento de competencias, y la detección de trastornos o patologías. Si bien los sistemas interactivos generan grandes cantidades de datos que pueden ser almacenados, surge la necesidad de identificar patrones de juego que permitan al especialista tomar decisiones basadas en datos. En este contexto, los modelos de visualización se han convertido en una herramienta moderna y precisa para solventar estas representaciones. El objetivo del presente trabajo es crear un modelo de visualización aplicado a datos extraídos de un juego serio orientado al entrenamiento de atención y memoria. Para ello, se propuso una metodología que permitió el desarrollo de un entorno unificado de análisis visual compuesto por tres tableros interactivos. Finalmente, el modelo fue evaluado a través del modelo de aceptación tecnológica, demostrando una fiabilidad sobresaliente.

**Sumario:** Introducción, Revisión de literatura, Método y Materiales, Resultados y Discusión y Conclusiones.

**Como citar:** Toledo, J. S., Lima, J. F., Acosta-Urigüen, M. I., & Orellana, M. (2023). Modelo de Visualización de Datos de Juegos Serios de Atención y Memoria Cognitiva. *Revista Tecnológica - Espol, 35(2), 122-142.*  Recuperado a partir de [http://www.rte.espol.edu.ec/index.php/tecnologica/article/view/](http://www.rte.espol.edu.ec/index.php/tecnologica/article/view/1056)1056

*Palabras clave:* datos cognitivos, juegos serios, modelo de visualización, comportamiento de jugadores, mapeo visual.

#### **Abstract**

In the field of psychology, serious games have been transformed into digital tools that allow the application of psychological tests, skills training, and the detection of disorders or pathologies. Although interactive systems generate large amounts of data that can be stored, the need arises to identify game patterns that allow the specialist to make data-driven decisions. In this context, visualization models have become a modern and precise tool to solve these representations. This work aims to create a visualization model applied to data extracted from a serious game aimed at training attention and memory. For this purpose, a methodology was proposed that allowed the development of a unified visual analysis environment composed of three interactive dashboards. Finally, the model was evaluated through the technology acceptance model, which showed reliability equivalent to outstanding.

*Keywords:* cognitive data, serious games, visualization model, players behavior, visual mapping.

#### **Introducción**

En los campos de la psicología y la medicina, los juegos serios se han transformado en herramientas digitales que permiten la aplicación de test psicológicos, el entrenamiento de competencias y la detección de trastornos o patologías, desempeñando un papel fundamental para la salud mental y proporcionando al especialista una efectiva herramienta de soporte a los métodos de terapia tradicionales (Abd-Alrazaq et al., 2022; Manera et al., 2017; Mezrar & Bendella, 2022). Al igual que cualquier otro sistema altamente interactivo, los juegos serios generan grandes cantidades de datos, que reflejan directamente las acciones y decisiones del jugador (Dörner et al., 2016). Las técnicas de minería de datos (MD), que hoy en día son muy comunes en diversos campos como la educación, medicina y finanzas (Kumar & Bhardwaj, 2011), pueden aplicarse a la gran cantidad de información que se deriva de la interacción de los usuarios con los juegos serios (Alonso-Fernández et al., 2019), de esta forma es posible identificar patrones de juego que permitan al especialista tomar decisiones basadas en datos (Provost & Fawcett, 2013).

Aún en la actualidad, es común que en el ámbito cotidiano los especialistas encargados de controlar y llevar a cabo las sesiones de entrenamiento no posean información detallada acerca del estado del juego, el progreso o las implicaciones que conlleva a las decisiones del jugador; y en consecuencia se trate al sistema como una caja negra<sup>1</sup> (Alonso-Fernandez et al., 2021). A pesar de los avances tecnológicos y las nuevas herramientas que permiten interactuar con la información recolectada de juegos serios, los datos generados no reciben un tratamiento adecuado y la falta de comunicación de hallazgos resulta en la pérdida de información relevante y una incorrecta gestión del conocimiento (Loh et al., 2015). En este contexto surge la necesidad de aplicar técnicas de MD que permitan registrar, procesar y analizar la información, con el propósito de desarrollar un modelo de visualización adecuado para juegos serios en el contexto de atención y memoria. El análisis de datos puede revelar creencias, comportamientos y estrategias de resolución de problemas del jugador, mientras que la visualización permite transformar la información en gráficos apropiados, para facilitar la interpretación de resultados a las partes interesadas (G. Wallner & Kriglstein, 2013).

<sup>1</sup> Sistema que produce resultados útiles sin revelar información acerca de su funcionamiento interno.

El presente trabajo se enfoca en aplicar técnicas de MD en un conjunto de datos provenientes de un juego serio orientado al entrenamiento de atención y memoria, con la finalidad de desarrollar un modelo de visualización interactivo, que permita al especialista de la salud explorar, analizar y evaluar a los participantes a través de sus características propias (atributos demográficos, socioeconómicos y conductuales) y aquellas variables que denotan el rendimiento durante cada sesión (puntaje y tiempo de duración).

## **Revisión de literatura**

Durante la última década los desarrolladores de juegos serios han comenzado a recolectar grandes volúmenes de datos durante las sesiones de juego, con el fin de comprender el comportamiento del jugador y permitir la toma de decisiones acertada, lo cual conlleva al surgimiento de la analítica de datos en el contexto de los juegos serios (G. Wallner & Kriglstein, 2013), que según Alonso-Fernandez et al. (2021) se define como el análisis de datos y la extracción de información, y la analítica visual de juegos para apoyar a la interpretación de datos complejos (Günter Wallner et al., 2018). Una investigación comparable a este trabajo ha sido descrita por Minović et al. (2015). Aquí los investigadores presentan un modelo para la visualización del aprendizaje en juegos serios, que permite al profesor obtener una retroalimentación en tiempo real del desempeño del estudiante, con la finalidad de facilitar la toma de decisiones en áreas de gran importancia como el nivel de dificultad del juego o el camino de aprendizaje apropiado para el estudiante. Por otro lado, la herramienta permite al estudiante conocer su progreso en el juego. La técnica de visualización utilizada consiste en una modificación del diagrama de vista circular propuesto por (D. A. Keim et al., 2008).

De Troyer et al. (2016) realizaron una investigación, que consistió en el desarrollo de tres técnicas de visualización que permiten informar acerca del estado del jugador y mejorar la comprensión de los resultados, en un juego serio orientado al ciberacoso en redes sociales. Cada una de las técnicas presentadas propone un enfoque específico y detallado en áreas de interés. La primera visualización se denomina *time-oriented-visualization*, y se enfoca en detallar la frecuencia relacionada a las interacciones del jugador con cada elemento del juego. La segunda, *character-oriented visualization*, se enfoca en el jugador y provee una visión general de las relaciones entre personajes en el juego. La tercera visualización, *interaction-oriented visualization*, resalta las interacciones entre jugadores. Como resultado, los investigadores demostraron que las visualizaciones ayudan a los participantes a comprender mejor el resultado del juego. La visualización que obtuvo la mejor puntuación en la evaluación fue *interactionoriented visualization*, que se caracteriza por proporcionar un entorno interactivo para la exploración de las interacciones entre los jugadores, a través de una representación de nodos (jugadores) y aristas (interacciones entre jugadores).

Las técnicas de visualización utilizadas han demostrado alta efectividad para representar los datos según su propósito, entre las disponibles destacan: gráficos de pastel, gráficos de barras, gráficos de líneas y mapas de calor y gráficos de burbujas. Si bien existen investigaciones que utilizan técnicas de analítica de datos en juegos serios con diversos propósitos que abarcan desde la evaluación del aprendizaje hasta la validación del diseño del juego, no existen estudios que implementen un modelo de visualización adecuado para la representación de datos extraídos de un juego serio orientado al entrenamiento cognitivo, la atención y la memoria.

# **Método y Materiales**

El presente trabajo se fundamenta en el estudio de la ciencia de datos y la visualización de información con la finalidad de desarrollar un modelo de visualización que permita identificar patrones entre las características propias de cada jugador (demográficas, socioeconómicas y conductuales), contra aquellas variables que denotan el rendimiento cognitivo (puntaje y tiempo) en el juego serio de pares. Para ello, se ha desarrollado una metodología basada en el método *Cross Industry Standard Process for Data Mining* (CRISP-DM) (Wirth & Hipp, 2000) y el *Modelo Unificado de Visualización* (MUV) de (Martig et al., 2003). Todo el proceso se ve reflejado en la Figura 1.

## *Figura 1 Metodología del macroproceso para el tratamiento, análisis y visualización de datos provenientes de juegos serios*

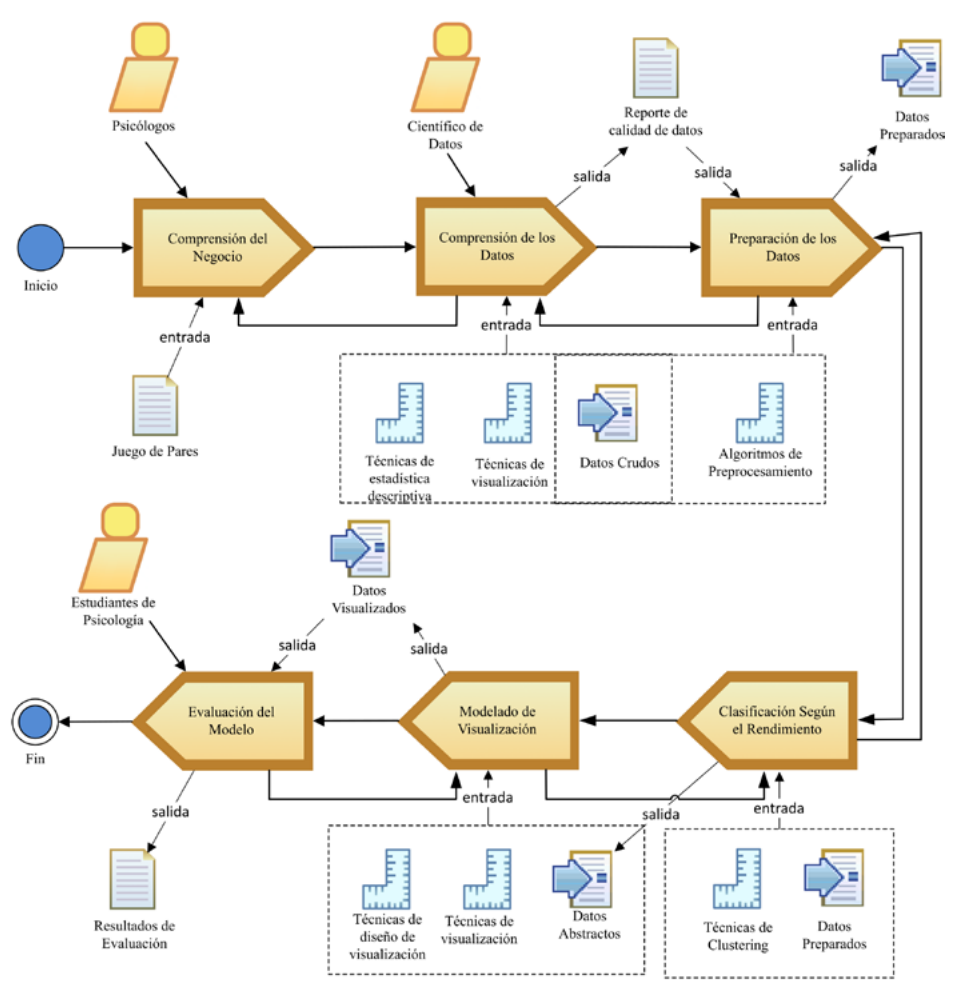

 El Juego de Pares es un juego en línea desarrollado por psicólogos y estudiantes de la Universidad "Nombre", con el objetivo de evaluar y reforzar habilidades asociadas al área cognitiva (atención y memoria). La Figura 2 muestra parte del entorno de ejecución. El juego consiste en encontrar el par de cada imagen, para esto las imágenes se muestran un determinado tiempo y luego se ocultan, con el fin de que el jugador recuerde la posición inicial. Para completar el juego se deben superar cuatro niveles, cada uno con dificultad incremental (dos pares más por cada nivel). El rendimiento del jugador se determina por el tiempo empleado para completar cada nivel y el puntaje final (penalizado por cada error) con un máximo de 2000 puntos. Se puede acceder al juego mediante un navegador web, a través de la URL: [https://jserionew-8e818.](https://jserionew-8e818.web.app) [web.app](https://jserionew-8e818.web.app).

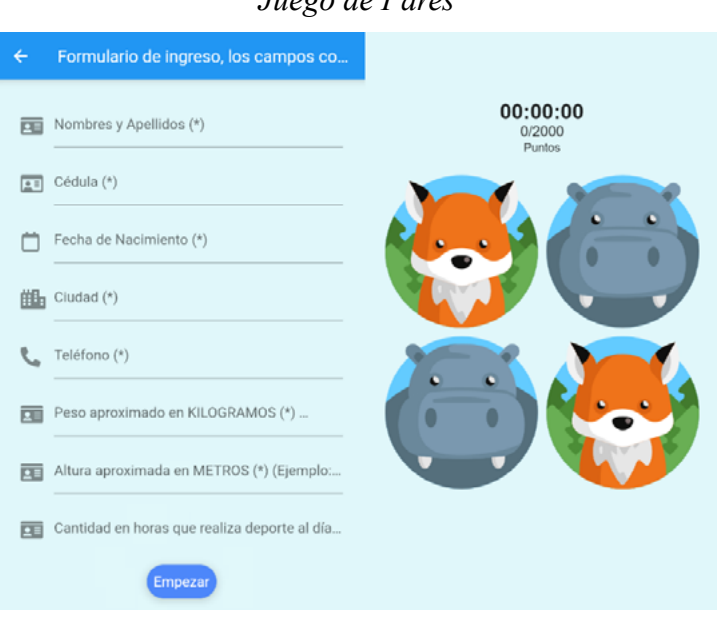

## *Figura 2 Juego de Pares*

## **Descripción del conjunto de datos**

Los datos recolectados corresponden a sesiones registradas desde mayo del 2022 hasta septiembre del 2022 y se dividen en dos categorías. 1) Aquellos adquiridos mediante un único registro de usuario, en el cual se solicitaron datos de tipo demográficos, socioeconómicos y conductuales. 2) Datos generados durante la ejecución del juego, aquellos que denotan directamente la interacción del usuario con el sistema, como el tiempo de juego y el puntaje. En el estudio participaron un total de 248 personas, de las cuales 129 pertenecen al género femenino y 119 al género masculino. En la Tabla 1 se presentan las variables recolectadas.

| <b>Atributos</b>                | <b>Tipo de Dato</b> |
|---------------------------------|---------------------|
| Cédula                          | Nominal             |
| Nombre                          | Nominal             |
| Ciudad                          | Nominal             |
| Género                          | Nominal             |
| Peso                            | Numérico            |
| Altura                          | Numérico            |
| Discapacidad                    | Booleano            |
| Tipo Discapacidad               | Nominal             |
| Antecedentes neurodegenerativos | <b>Booleano</b>     |
| COVID-19                        | <b>Booleano</b>     |
| Fecha de nacimiento             | Fecha               |
| Nivel de Instrucción            | Ordinal             |
| Tipo de colegio                 | Nominal             |
| Uso del computador              | Numérico            |
| Actividad física                | Numérico            |
| Ingresos económicos             | Ordinal             |

*Tabla 1 Descripción de las variables recolectadas del juego de pares*

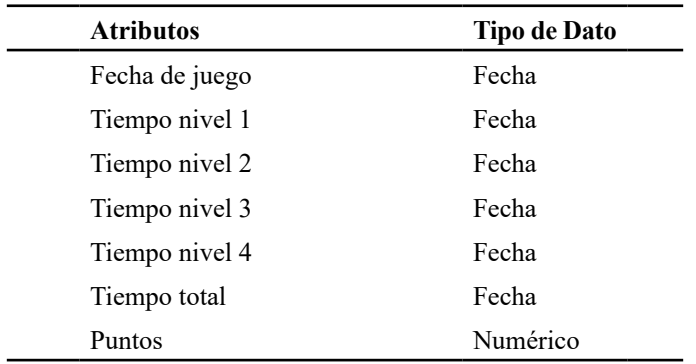

## **Preparación de los datos**

La aplicación de técnicas de preprocesamiento previo al modelado puede incrementar la eficiencia del proceso y mejorar la calidad de los patrones encontrados. Es común que los datos recolectados no se encuentren en un estado óptimo, por lo tanto, deben ser tratados considerando las observaciones detectadas en la fase previa (Han, 2012). En la Figura 3, se presenta el proceso de preparación de los datos, que a su vez corresponde con la primera transformación del MUV.

*Figura 3 Modelado de la preparación de los datos*

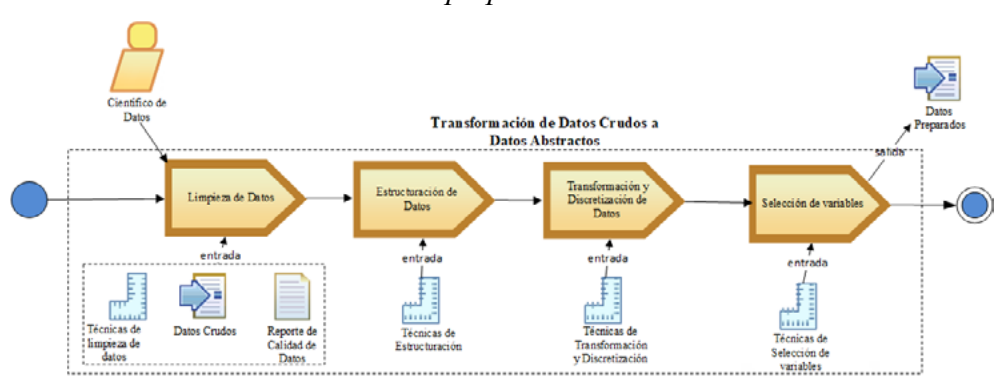

La Transformación de Datos Crudos a Datos Abstractos (DC – DA) es la responsable de procesar los datos provenientes del dominio de aplicación (datos crudos) y llevarlos a un formato manejable por el sistema, y como resultado se obtiene un conjunto de datos potencialmente visualizables denominados datos abstractos (Martig et al., 2003). Como parte de los datos abstractos podemos tener un subconjunto de Datos Crudos a los cuales se les puede haber mejorado de alguna forma (Martig et al., 2003). En esta fase, se procesaron los datos abstractos mediante tareas de limpieza, estructuración, discretización y selección de variables. Como resultado, se obtuvo un conjunto de datos preparados que servirán como punto de partida para la continuación del proceso de transformación DC – DA, misma que finalizará en la siguiente fase (clasificación según el rendimiento).

## **Limpieza de datos**

La limpieza de datos se puede aplicar para eliminar el ruido, tratar los valores atípicos y corregir las inconsistencias en los datos (Kotu & Deshpande, 2019). En este contexto, se realizó una optimización de los datos, mediante la corrección de: 1) unidades de medida y tiempo erróneas correspondientes a los atributos: "peso", "altura", "uso del computador" y "actividad física". 2) Expresiones que contienen caracteres (P.ej. "aprox", "h", "cm"), en campos numéricos. 3) Corrección de "fecha de juego", para ello se restó seis horas de cada campo registrado por el servidor. 4) Eliminación de registros con inconsistencias en la fecha de nacimiento, únicamente aquellos que ingresaron la fecha actual al momento del registro. Como resultado del proceso de limpieza de datos se obtuvieron un total de 471 registros.

#### **Discretización de datos**

En este paso del preprocesamiento, los datos se transforman o consolidan para que el proceso de minería resultante sea más eficiente y los patrones encontrados se puedan interpretar con mayor facilidad (Han, 2012). Como parte del proceso se discretizó la edad de los jugadores según la clasificación de edades sugerida por la psicología del desarrollo (Wertsch & Tulviste, 1992), y los rangos asignados a cada grupo etario se pueden observar en la Tabla 2. Finalmente, se realizó la discretización del índice de masa corporal de acuerdo a la escala sugerida por el Centers for Disease Control and Prevention (Division of Nutrition, Physical Activity, and Obesity, 2022), los rangos empleados se pueden apreciar en la Tabla 3.

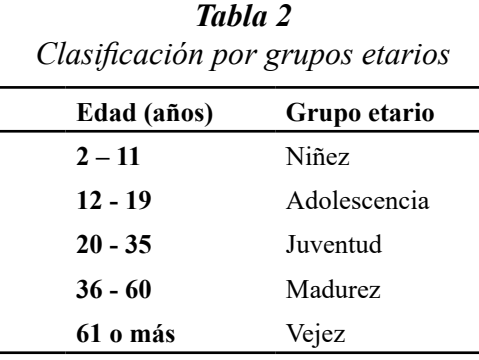

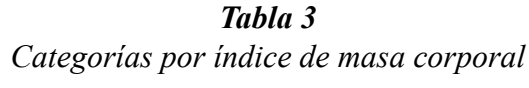

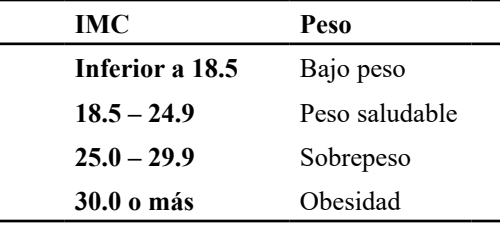

#### **Modelado de Visualización**

El modelado de visualización propuesto constituye un extracto del MUV, el cual consiste en un proceso interactivo entre las siguientes transformaciones: Datos Abstractos - Datos a Visualizar (DA – DaV), Mapeo Visual (TMV) y Visualización (TV), como se puede observar en la Figura 4.

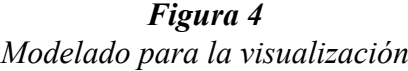

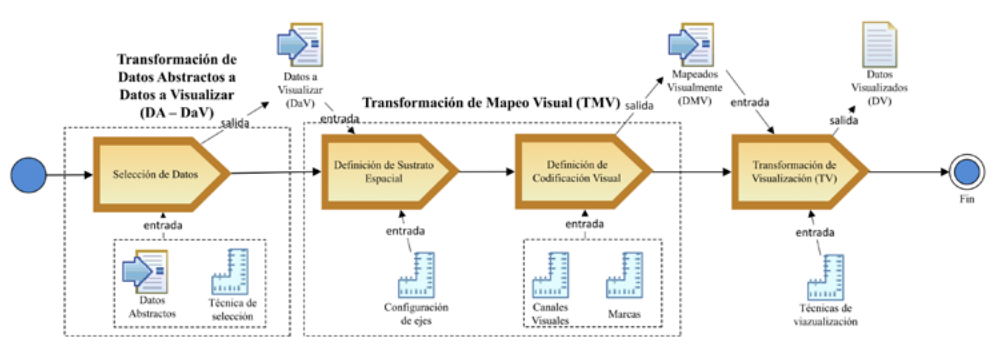

A continuación, se presenta una breve descripción de las transformaciones que involucró la fase del modelado de visualización. Se tomaron como guía de referencia las investigaciones realizadas por Luján (2018) y Martig et al. (2003) en el MUV:

## *DA – DaV*

El objetivo de esta transformación es definir el conjunto de datos que va a estar presente en la visualización y permitir la exploración de distintas regiones del espacio de información y su comparación. Para ello, se seleccionaron los datos a visualizar, y para un mismo conjunto de Datos Abstractos (DA) se generaron varios conjuntos de Datos a Visualizar (DaV), cada uno corresponde a una vista en particular.

## *TMV*

El principal objetivo de esta transformación es conseguir un mapeo expresivo y efectivo. El mapeo es expresivo cuando se consigue representar todos los datos del conjunto de DaV. Por otra parte, la efectividad del mapeo estará definida por la manera en que la representación visual sea percibida por el usuario. En esta transformación se especificó cómo visualizar los datos presentes en el conjunto de DaV. Se generaron las estructuras necesarias con la finalidad de soportar el sustrato espacial, los elementos visuales (marcas y canales visuales) y los atributos gráficos de los elementos visuales.

El sustrato espacial está formado por la configuración entre la cantidad de ejes involucrados en la visualización, su orientación (radial, rectilínea, libre o paralela), la colección de ejes asociados y su organización en pantalla (por composición, alineación, sobrecarga o recursión). Por otro lado, el sustrato gráfico (elementos visuales y atributos gráficos) se compone de todos los elementos utilizados para representar la vista. La información presente en el sustrato gráfico se descompone en marcas (elementos visuales) y en canales visuales (controlan la apariencia de las marcas) (Luján, 2018). Según Luján (2018), para conseguir un mapeo expresivo y efectivo, es necesario establecer:

- Cuáles son las estructuras visuales adecuadas.
- Qué atributos se mapearán espacialmente y cómo.
- Qué marcas se utilizarán y mediante qué canales.

## *TV*

Esta transformación permitió presentar en pantalla todos los datos pertenecientes al conjunto de DMV, y generar las vistas a través de la aplicación de técnicas de visualización que soporten las restricciones establecidas en el estado anterior.

Como parte del proceso de modelado de visualización se seleccionó un conjunto de técnicas adecuadas que permitan al especialista analizar y explorar las características propias de cada jugador (demográficas, socioeconómicas y conductuales) contra aquellas variables que denotan el rendimiento cognitivo (puntaje y tiempo) en el juego serio de pares. Entre las técnicas seleccionadas se encuentran gráficos de barras, gráficos de dispersión, gráficos de líneas, gráficos de violín, diagramas de árbol, mapas de calor, etc. Para el modelado de visualización se utilizó Tableau, una plataforma de análisis integral fundada en 2013 como resultado de un proyecto de la Universidad de Stanford. Como resultado del proceso se generó una herramienta de visualización compuesta por tres tableros interactivos, *JSViz\_1, JSViz\_2 y JSViz\_3* que conforman un entorno G unificado para el análisis visual. En los siguientes apartados se detalla el proceso asociado al desarrollo de cada entorno desde la perspectiva del MUV.

## *JSViz\_1*

Es un entorno unificado de análisis visual para datos provenientes del juego serio de pares. El sistema fue diseñado para el análisis y exploración de variables demográficas y aquellas propias del juego que denotan el rendimiento de los jugadores durante cada sesión de entrenamiento. La herramienta incorpora técnicas de visualización como gráficos de barras y un diagrama de dispersión, y además provee un sistema de categorización interactivo de acuerdo con el grupo etario, así como también la clasificación de intentos según el rendimiento cognitivo. En la Figura 6 se pueden observar las transformaciones por las cuales atraviesan los datos, debido a que las tres vistas exploran el mismo conjunto de Datos a Visualizar, las representaciones correspondientes y los procesos que atraviesan en el modelo son similares hasta la transformación DA – DV. Mientras que la transformación de mapeo visual y la transformación de visualización son únicas para cada vista.

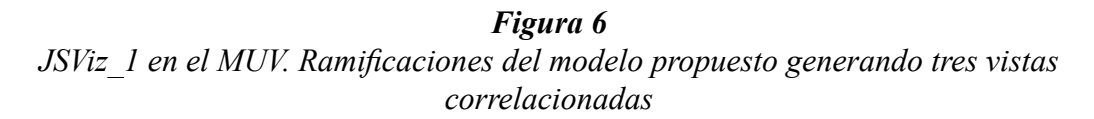

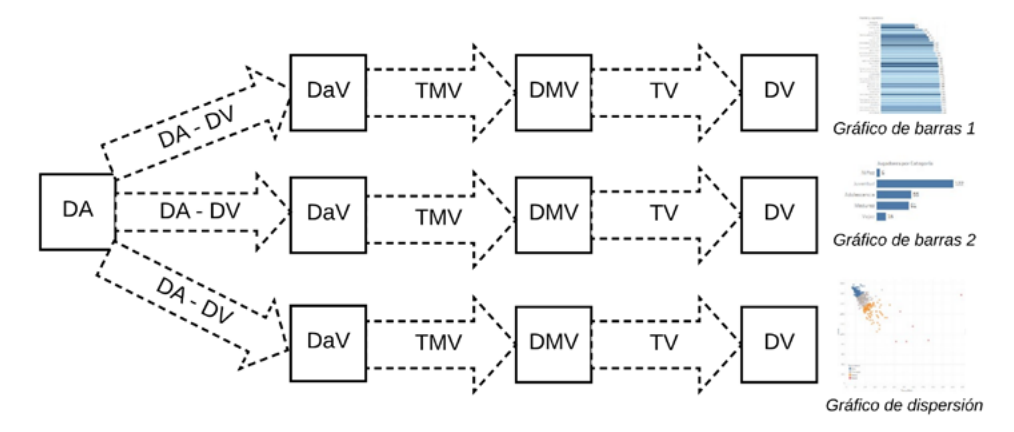

## *Transformación de Mapeo Visual*

Se realizó la TMV para cada una de las vistas de forma independiente y como resultado del proceso se obtuvo un conjunto de Datos Mapeados Visualmente, que corresponden al estado previo a la visualización final.

- Transformación de Mapeo Visual para la vista. *Gráfico de barras 1*
	- Sustrato espacial: se definieron 2 ejes, organizados por composición, con orientación rectilínea. El eje vertical es de tipo categórico y el horizontal cuantitativo.
	- Marcas: Todos los ítems de dato se representan a través de la misma marca, un área (2D).
	- Canales: El canal visual utilizado fue el tamaño.
- Transformación de Mapeo Visual para la vista. *Gráfico de barras 2*
	- Sustrato espacial: se definieron 2 ejes, organizados por composición, con orientación rectilínea. El eje vertical es de tipo categórico y el horizontal cuantitativo.
	- Marcas: Todos los ítems de dato se representan a través de la misma marca, un área (2D).
	- Canales: Los canales visuales utilizados fueron el tamaño, que se asocia con la cantidad de puntos, y el color mediante una escala secuencial azul que representa la edad del jugador.
- Transformación de Mapeo Visual para la vista. *Gráfico de dispersión*
	- Sustrato espacial: se definieron 2 ejes, organizados por composición, con orientación rectilínea. Ambos ejes (horizontal y vertical) son de tipo cuantitativo. El rango establecido para el eje horizontal es de 0 a 600 y el vertical de 0 a 2000.
	- Marcas: Todos los ítems de dato se representan a través de la misma marca, un punto.
	- Canales: El canal visual utilizado es el color, que representa la clasificación con respecto al rendimiento al cual cada punto pertenece. El mapeo del color con el rendimiento asociado se puede observar en la Tabla 5.

## *JSViz\_2*

Es el segundo entorno unificado de análisis visual que forma parte del modelo propuesto. A diferencia de *JSViz\_1*, este entorno fue diseñado para el análisis y exploración de variables conductuales contra aquellas propias del juego que denotan el rendimiento de los jugadores durante cada sesión de entrenamiento. La herramienta incorpora técnicas de visualización como: gráficos de barras, diagrama de dispersión, diagrama de árbol y gráficos de violín, además provee un sistema de categorización interactivo de acuerdo con el Índice de Masa Corporal y la clasificación de intentos según el rendimiento cognitivo.

En la Figura 7, se pueden observar las transformaciones por las cuales atraviesan los datos y para cada vista se generó una rama. Debido a que las tres vistas exploran el mismo conjunto de Datos a Visualizar, las representaciones correspondientes y los procesos que atraviesan en el modelo son similares hasta la transformación DA – DV. Mientras que la transformación de mapeo visual y la transformación de visualización son únicas para cada vista.

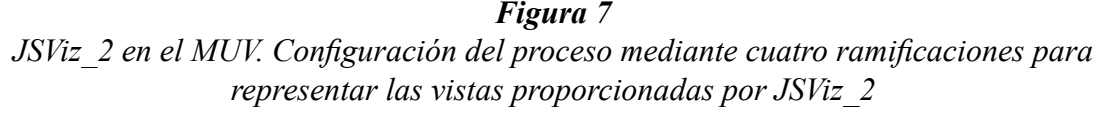

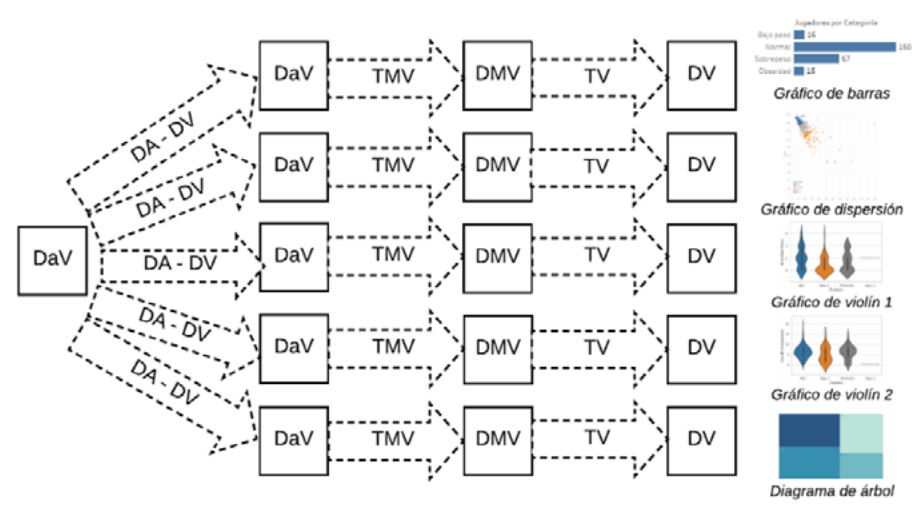

## *Transformación de Mapeo Visual*

Se realizó la TMV para cada una de las vistas de forma independiente y como resultado del proceso se obtuvo un conjunto de Datos Mapeados Visualmente, que corresponden al estado previo a la visualización final.

- Transformación de Mapeo Visual para la vista. *Gráfico de barras*
	- Sustrato espacial: se definieron 2 ejes, organizados por composición, con

orientación rectilínea. El eje vertical es de tipo categórico y el horizontal cuantitativo.

- Marcas: Todos los ítems de dato se representan a través de la misma marca, un área (2D).
- Canales: El canal visual utilizado fue el tamaño.
- Transformación de Mapeo Visual para la vista. *Gráfico de dispersión*
	- Sustrato espacial: se definieron 2 ejes, organizados por composición, con orientación rectilínea. Ambos ejes (horizontal y vertical) son de tipo cuantitativo. El rango establecido para el eje horizontal es de 0 a 600 y el vertical de 0 a 2000.
	- Marcas: Todos los ítems de dato se representan a través de la misma marca, un punto.
	- Canales: El canal visual utilizado es el color, que representa la clasificación con respecto al rendimiento al cual cada punto pertenece. La codificación del color se presenta en la Tabla 5.
- Transformación de Mapeo Visual para la vista. *Gráfico de violín 1*
	- Sustrato espacial: se definieron 2 ejes, organizados por composición, con orientación rectilínea. El eje vertical es de tipo cuantitativo y representa el tiempo de actividad física con un rango de 0 a 4 y el horizontal categórico con valores que corresponden a la clasificación por clústeres según el rendimiento: Alto, Bajo 1, Promedio y Bajo 2.
	- Marcas: Todos los ítems de dato se representan a través de la misma marca, un área (2D).
	- Canales: Los canales visuales utilizados fueron el tamaño, y el color mediante una escala categórica.
- Transformación de Mapeo Visual para la vista. *Gráfico de violín 2*
	- Sustrato espacial: se definieron 2 ejes, organizados por composición, con orientación rectilínea. El eje vertical es de tipo cuantitativo y representa el tiempo de uso del computador con un rango de 0 a 25 y el horizontal categórico con valores que corresponden a la clasificación por clústeres según el rendimiento: Alto, Bajo 1, Promedio y Bajo 2.
	- Marcas: Todos los ítems de dato se representan a través de la misma marca, un área (2D).
	- Canales: Los canales visuales utilizados fueron el tamaño, y el color mediante una escala categórica.
- Transformación de Mapeo Visual para la vista. *Diagrama de árbol*
	- Sustrato espacial: se definieron 2 ejes, organizados por recursión, con orientación rectilínea. El eje vertical es de tipo cuantitativo y representa el tiempo de uso del computador con un rango de 0 a 25 y el horizontal categórico con valores que corresponden a la clasificación por clústeres según el rendimiento: Alto, Bajo 1, Promedio y Bajo 2.
	- Marcas: Todos los ítems de dato se representan a través de la misma marca, un área (2D). Cada una de las marcas corresponde a la clasificación por clústeres según el rendimiento: Alto, Bajo 1, Promedio y Bajo 2.
	- Canales: Los canales visuales utilizados fueron el tamaño del rectángulo, que tiene un área proporcional a la cantidad de horas promedio de uso del computador, y el color, mediante una escala secuencial proporcional al tiempo promedio de actividad física, codificada con un matiz azul.

## *JSViz\_3*

Es el tercer entorno unificado de análisis visual que forma parte del modelo propuesto.

A diferencia de los anteriores, este entorno fue diseñado para el análisis y exploración de variables temporales contra aquellas variables que denotan el rendimiento de los jugadores durante cada sesión. La herramienta incorpora técnicas de visualización como mapas de calor, gráficos de polilíneas, gráficos de barras y gráficos de dispersión, además provee un sistema de categorización interactivo de acuerdo con el número de intento, en el cual es posible comparar el rendimiento de todos jugadores e identificar valores atípicos mediante un sistema de control interactivo.

En la Figura 8 se pueden observar las transformaciones por las cuales atraviesan los datos y para cada vista se generó una rama. Al igual que en los entornos anteriores las cuatro vistas que conforman *JSViz\_3* exploran el mismo conjunto de Datos a Visualizar y las representaciones correspondientes y los procesos que atraviesan en el modelo son similares hasta la transformación DA – DV. Mientras que la transformación de mapeo visual y la transformación de visualización son únicas para cada vista. Para conseguir esta visualización, se seleccionó de los DA la fecha de juego y las variables propias del juego que denotan el rendimiento de los jugadores. Los atributos seleccionados pasarán a formar parte de los DaV, descartando a todos los restantes.

#### *Figura 8*

 *JSViz\_3 en el MUV. Las ramificaciones de color se generan de forma dinámica a partir de interacciones en el sistema de visualización*

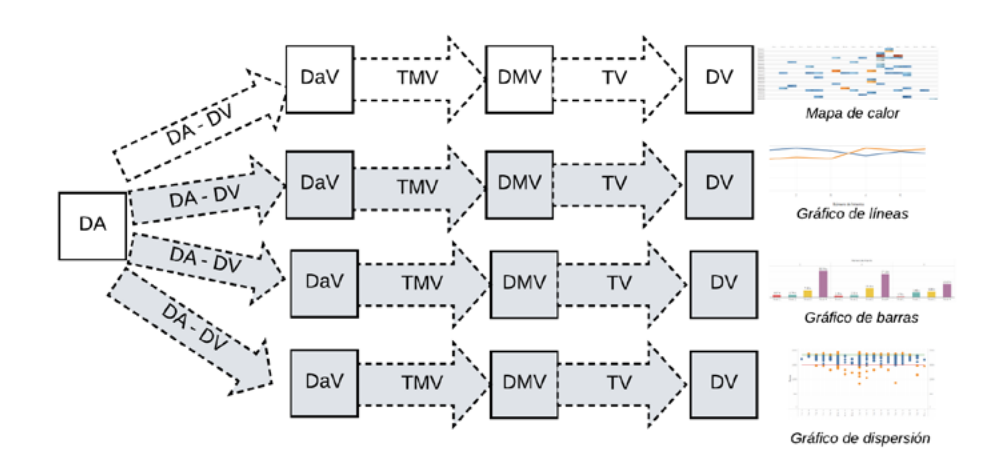

## *Transformación de Mapeo Visual*

Se realizó la TMV para cada una de las vistas de forma independiente y como resultado del proceso se obtuvo un conjunto de Datos Mapeados Visualmente, que corresponden al estado previo a la visualización final.

- Transformación de Mapeo Visual para la vista. *Mapa de Calor*
	- Sustrato espacial: se definieron 2 ejes, organizados por composición, con orientación rectilínea. El eje vertical es de tipo categórico y el horizontal de tipo fecha.
	- Marcas: Todos los ítems de dato se representan a través de la misma marca, un área (2D). Mediante una alineación en forma de matriz, donde cada celda codifica valores cuantitativos mediante el color.
	- Canales: El canal visual utilizado fue el color, mediante una escala divergente naranja-azul, con un rango de 850 a 1975 puntos, el indicador de alerta tiene un valor de 1469, que corresponde al prototipo de un jugador con rendimiento Bajo 1, de acuerdo con la clasificación resultante del proceso de "Clasificación

Según el Rendimiento".

- Transformación de Mapeo Visual para la vista. *Gráfico de líneas*
	- Sustrato espacial: se definieron 3 ejes, organizados por composición, con orientación rectilínea. Todos los ejes son de tipo cuantitativo. El rango establecido para el eje horizontal varía dependiendo de la cantidad de intentos registrados de cada jugador, el primer eje vertical tiene un rango establecido de 0 a 2000 y el segundo eje vertical se establece de acuerdo con el tiempo total máximo entre todos los intentos de cada jugador.
	- Marcas: Todos los ítems de dato se representan a través de la misma marca, una polilínea.
	- Canales: El primer canal visual utilizado es el color, mediante una escala categórica, que inicialmente se asignará a un color por defecto. El color naranja representa el tiempo total y el color azul el puntaje. El segundo canal visual corresponde al tamaño que varía de acuerdo con el número de intentos registrados por cada jugador.
- Transformación de Mapeo Visual para la vista. *Gráfico de barras*
	- Sustrato espacial: se definieron 2 ejes, organizados por composición, con orientación rectilínea. El eje vertical es de tipo cuantitativo y el horizontal es categórico.
	- Marcas: Todos los ítems de dato se representan a través de la misma marca, un área (2D).
	- Canales: El canal visual utilizado fue el tamaño y el color de las marcas. El color se asignará mediante una escala categórica, con colores predefinidos. El color rojo corresponde a la marca que representa el Nivel 1, el color turquesa al Nivel 2, el color amarillo al Nivel 3 y el color violeta al Nivel 4.
- Transformación de Mapeo Visual para la vista. *Gráfico de dispersión*
	- Sustrato espacial: se definieron 2 ejes, organizados por composición, con orientación rectilínea. El eje horizontal es de tipo fecha y el eje vertical es de tipo cuantitativo.
	- Marcas: Para esta vista se establecen dos tipos de marca. Un punto, que representa cada uno de los ítems del dato. Y dos líneas, que representan los límites superior e inferior de acuerdo con un parámetro calculado a partir de la desviación estándar del puntaje de todos los intentos mostrados en la vista.
	- Canales: El canal visual utilizado es el color de cada elemento visual. Las marcas que corresponden a los ítems de dato pueden tener dos colores, azul para aquellas que se encuentran dentro de los límites inferior y superior, y naranja para aquellas marcas que se encuentren fuera de los límites. De esta forma se facilita la identificación de valores atípicos.

## **Resultados y Discusión**

Como resultado de la metodología propuesta para el desarrollo de un modelo de visualización, se obtuvo un entorno unificado para la exploración y análisis visual de datos provenientes del juego serio de pares. El análisis a través de la visualización conduce al descubrimiento de patrones (p. ej. tendencias, brechas, valores atípicos o agrupaciones), la verificación de hipótesis y el soporte para el razonamiento y la toma de decisiones.

## **JSViz\_1**

Provee un conjunto de gráficos coordinados que permiten la exploración y análisis de las variables demográficas contra aquellas que representan el rendimiento en el juego. En la Figura 9, se puede observar el entorno resultante.

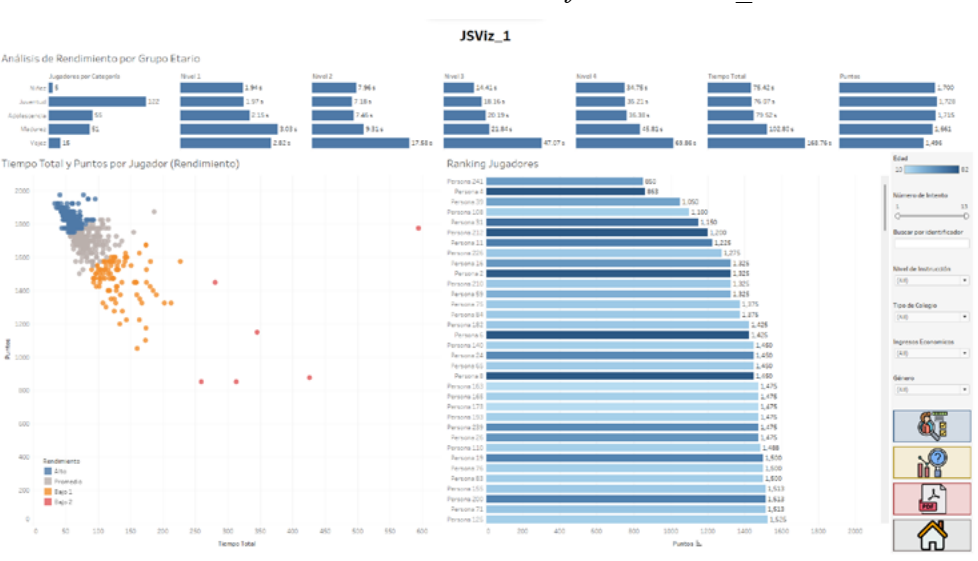

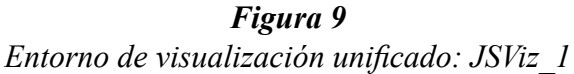

El entorno unificado JSViz\_1 está compuesto por las siguientes vistas:

- Gráfico de barras 1: Utilizado para representar el rendimiento promedio de los jugadores según el grupo etario.
- Gráfico de dispersión: Utilizado para representar los intentos registrados según la clasificación asociada al rendimiento cognitivo.
- Gráfico de barras 2: Utilizado para representar el puntaje promedio de cada jugador.

El estado final del modelado particular de cada vista (Datos Visualizados), permitió la integración de un sistema unificado de visualización, que además de proporcionar al usuario una vista estática informativa, también permite la exploración a través herramientas (filtros, botones, etc.) que facilitan la interacción con las vistas.

Entre las interacciones que *JSViz\_1* provee, se cuenta con un conjunto de interacciones generales y particulares para cada vista, que permiten tareas de selección, navegación y filtrado, con el objetivo de facilitar la exploración de datos y el descubrimiento de patrones. A continuación, se describen las interacciones proporcionadas, como resultado del proceso de modelado de visualización:

- *• Brushing y Linking: JSViz\_1* proporciona esta interacción que es aplicada a múltiples vistas, permitiendo seleccionar un subconjunto de datos en una vista y resaltarlo en todas las demás vistas coordinadas. Los cambios que se generen mediante una interacción a una vista se reflejan de forma automática en las vistas restantes. En particular, esta interacción se puede realizar al seleccionar uno de los intentos en el gráfico de dispersión o una de las barras del *gráfico de barras 2*.
- Filtro interactivo: Mediante esta interacción es posible partir los datos en s egmentos, con la finalidad de enfocarse en subconjuntos de interés. En *JSViz\_1* esta interacción es viable mediante la selección de los siguientes elementos: 1) Categorías correspondientes a grupos etarios en el *gráfico de barras 1*. 2) Objetos del panel que incluyen filtros para el número de intentos, el nivel de instrucción, el tipo de

colegio, los ingresos económicos, el género y la consulta por campo de texto según el identificador del jugador.

- Zoom Semántico: Esta interacción permite seleccionar un elemento de la vista con la finalidad de obtener más información sobre la misma. Estos valores se muestran mediante un área de texto sobre la vista del elemento seleccionado.
- Navegación: Esta interacción permite navegar entre tableros. En *JSViz\_1* esta interacción es posible mediante la selección de botones que se encuentran disponibles en el panel.

Las interacciones otorgan al especialista una amplia gama de combinaciones para la exploración de datos, lo que conlleva la posibilidad de responder a preguntas claves en función del campo de aplicación.

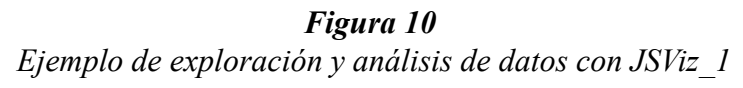

¿Cuál es el grupo etario con el rendimiento cognitivo más bajo?

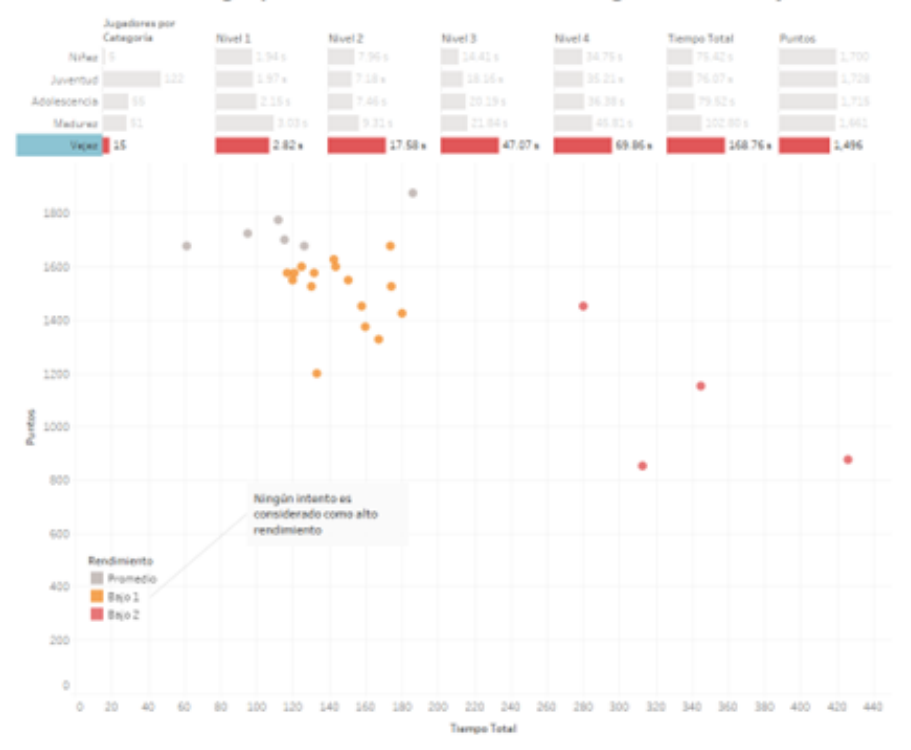

 En la Figura 10 se puede observar un ejemplo de la exploración de datos utilizando *JSViz\_1*, con la finalidad de responder la pregunta: *¿Cuál es el grupo etario con el rendimiento cognitivo más bajo?* A simple vista se puede deducir que el grupo etario del adulto mayor posee el rendimiento promedio más bajo del juego, en comparación a los demás grupos. También es posible determinar que ningún adulto mayor posee un desempeño asociado al grupo de alto rendimiento (marcas de color azul).

## **JSViz\_2**

Para el análisis de las variables que se asocian a la conducta o hábitos de los jugadores, se desarrolló *JSViz\_2*. En la Figura 11 se puede observar el entorno resultante.

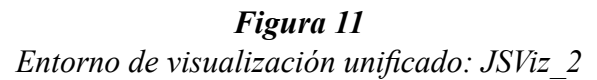

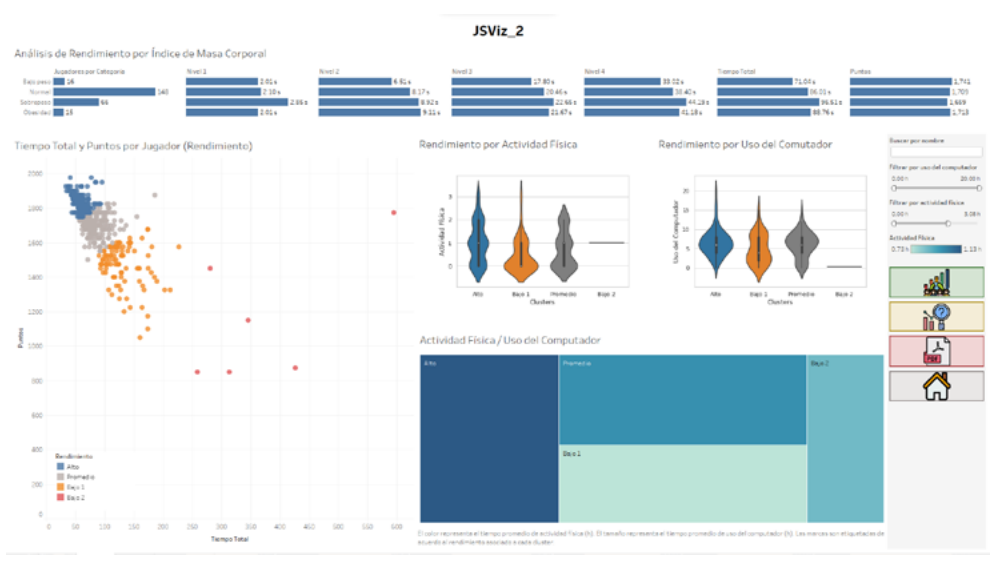

El entorno unificado *JSViz\_2* está compuesto por las siguientes vistas:

- Gráfico de barras: Utilizado para representar el rendimiento promedio de los jugadores según el Índice de Masa Corporal.
- Gráfico de violín 1: Utilizado para representar la distribución de los datos y su densidad de probabilidad asociada al tiempo de actividad física de acuerdo con la clasificación del rendimiento cognitivo y además, similar a un diagrama de cajas y bigotes, el gráfico de violín permite visualizar estos grupos de datos numéricos a través de sus cuartiles.
- Gráfico de violín 2: Utilizado para representar la distribución de los datos y su densidad de probabilidad asociada al tiempo de uso del computador de acuerdo con la clasificación del rendimiento cognitivo. Permite al usuario detectar patrones relacionados a la conducta de los jugadores según su desempeño.
- Gráfico de dispersión: Utilizado para representar los intentos registrados según la clasificación asociada al rendimiento cognitivo.
- Diagrama del árbol: Utilizado para representar la relación entre el tiempo promedio de actividad física y el tiempo promedio de uso del computador de cada categoría según el rendimiento cognitivo.

Entre las distintas interacciones que permite *JSViz\_2* tenemos:

- *• Brushing y Linking*: Esta interacción se puede realizar al seleccionar una de las marcas (intentos) en el *gráfico de dispersión* y como consecuencia se resalta todos los intentos relacionados al jugador en cuestión.
- Filtro interactivo: En *JSViz\_2* esta interacción es posible mediante la selección de los siguientes elementos: 1) categorías correspondientes al IMC en el *gráfico de barras* 1, 2) objetos del panel que incluyen filtros para el tiempo de uso del computador y el tiempo de actividad física mediante un deslizador de rangos y la consulta por campo de texto según el identificador del jugador.
- Zoom Semántico: Esta interacción permite seleccionar un elemento de la vista con la finalidad de obtener más información sobre la misma. Estos valores se muestran mediante un área de texto que resalta sobre la vista del elemento seleccionado.
- Navegación: Esta interacción permite navegar entre tableros. En *JSViz\_2* esta interacción es posible mediante la selección de botones que se encuentran disponibles en el panel.

## *Figura 12 Ejemplo de exploración y análisis de datos con JSViz\_2*

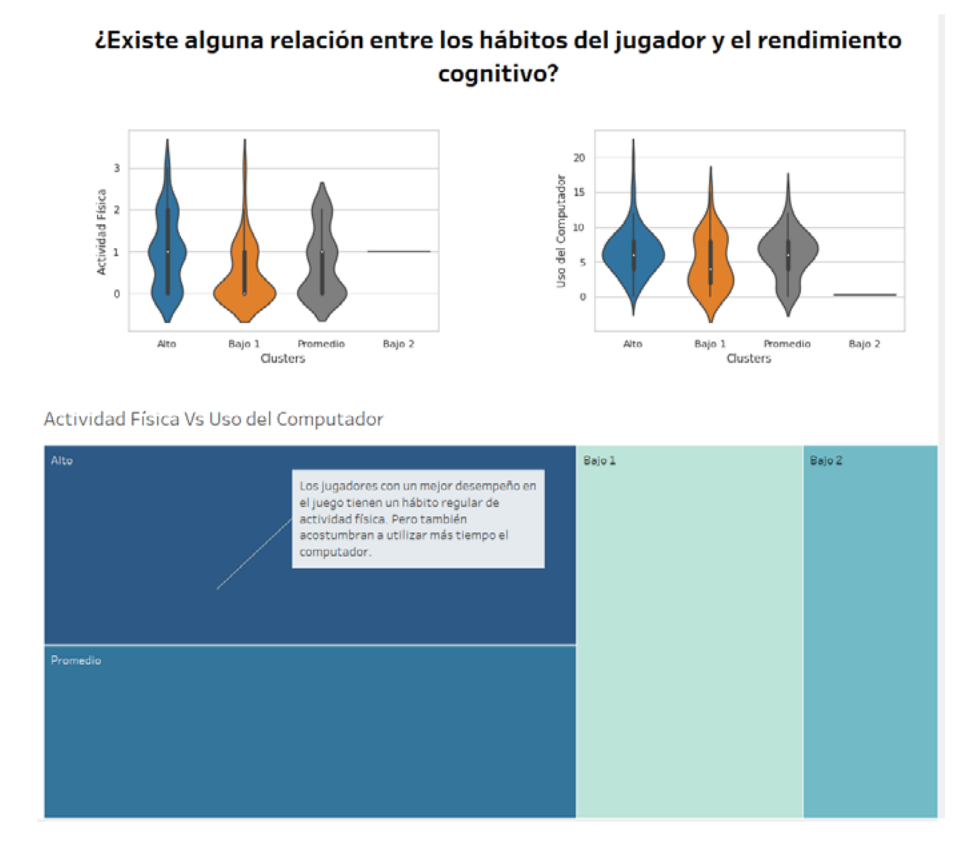

 Al igual que en *JSViz\_1*, es posible utilizar las interacciones disponibles con la finalidad de potenciar las capacidades cognitivas humanas y permitir el análisis de grandes volúmenes de datos a través de la visualización. En la Figura 12, se puede observar que el grupo de alto rendimiento está asociado a un hábito regular de actividad física. Mientras que los jugadores con un rendimiento inferior, en su gran mayoría no realizan actividad física.

## **JSViz\_3**

Provee un conjunto de gráficos coordinados que permiten la exploración y análisis de las variables temporales contra aquellas que representan el rendimiento en el juego. El principal objetivo de este entorno unificado es proporcionar al especialista una herramienta interactiva que facilite la evaluación de resultados con respecto a la evolución del rendimiento, a medida que se realizan las sesiones de entrenamiento. Este entorno unificado también proporciona visualizaciones diseñadas para la exploración con respecto a la hora en la que se registran sesiones y el contraste contra otros jugadores en un intento determinado, lo cual permite resaltar la presencia de valores atípicos (jugadores que denotan un desempeño estadísticamente fuera de lo común). En la Figura 13 se presenta la integración de vistas que conforman *JSViz\_3*.

El entorno unificado *JSViz\_3* está compuesto por las siguientes vistas:

- Mapa de calor: Utilizado para representar el rendimiento promedio de cada jugador, según la hora del juego.
- Gráfico de líneas: Utilizado para representar el rendimiento de un jugador en particular seleccionado en el mapa de calor. Los ejes verticales representan el desempeño del jugador, mientras que el eje vertical, el número de intentos.
- Gráfico de barras: Utilizado para representar el tiempo de cada nivel, agrupado por números de intentos.

• Gráfico de dispersión: Utilizado para comparar el rendimiento de los jugadores de acuerdo con un intento específico, seleccionado en el gráfico de líneas. Permite identificar valores atípicos, mediante un sistema estadístico filtrado por desviaciones estándar.

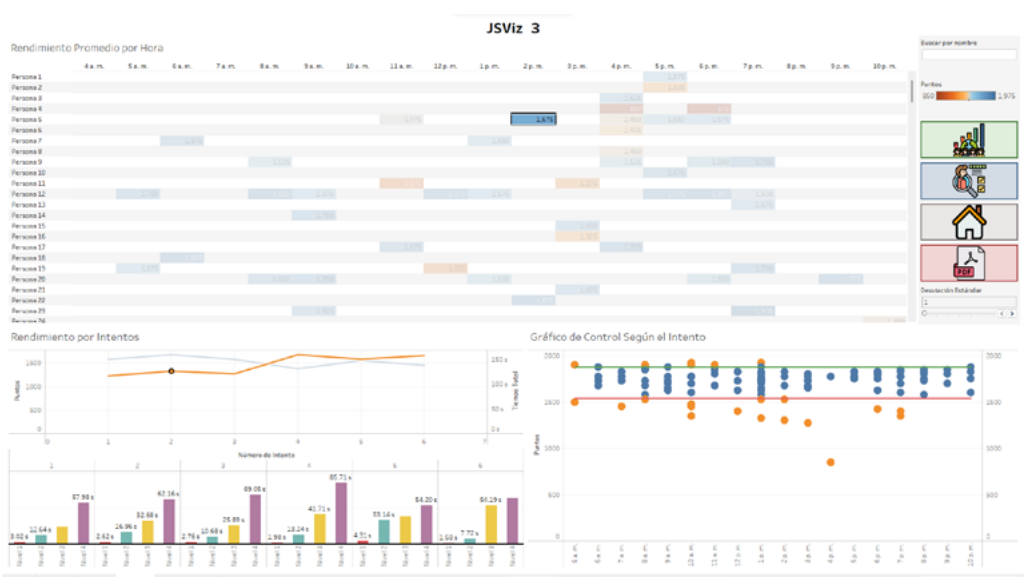

*Figura 13 Entorno de visualización unificado: JSViz\_3*

Entre las distintas interacciones proporcionadas por *JSViz\_3* tenemos:

- *• Brushing y Linking*: Esta interacción se puede realizar al seleccionar una de las marcas en el *mapa de calor* y como consecuencia se resaltan todas las celdas relacionadas al jugador en cuestión.
- Zoom Semántico: Esta interacción permite seleccionar un elemento de la vista con la finalidad de obtener más información sobre la misma. Estos valores se muestran mediante un área de texto que resalta sobre la vista del elemento seleccionado.
- Crear nueva vista: Esta interacción es exclusiva para *JSViz\_3*, permite incorporar una nueva vista al sistema de visualización y como consecuencia de la interacción se generará una nueva ramificación a partir del estado DA. En la Figura 13 se pueden observar las ramas involucradas.
- Cerrar vista: Con esta interacción es posible cerrar vistas abiertas en el sistema de visualización y como consecuencia de la interacción se eliminará las ramificaciones generadas a partir de la interacción "Crear nueva vista". En la Figura 13 se pueden observar las ramas involucradas.
- Filtro interactivo: En *JSViz\_3* esta interacción permite la reducción de ítems y es posible mediante la selección de los siguientes elementos. 1) Marcas propias de cada vista: celdas del *mapa de calor* y líneas del gráfico de líneas. 2) Objetos del panel que incluyen un filtro para el número de desviaciones estándar mediante un deslizador de rangos y una consulta por campo de texto según el identificador del jugador.
- Navegación: Esta interacción permite navegar entre tableros. En *JSViz\_3* esta interacción es posible mediante la selección de botones que se encuentran disponibles en el panel.

# *Figura 14 Ejemplo de exploración y análisis de datos con JSViz\_3*

¿Qué sucede con el rendimiento cognitivo del jugador "Persona 185" a medida que la cantidad de intentos incrementa?

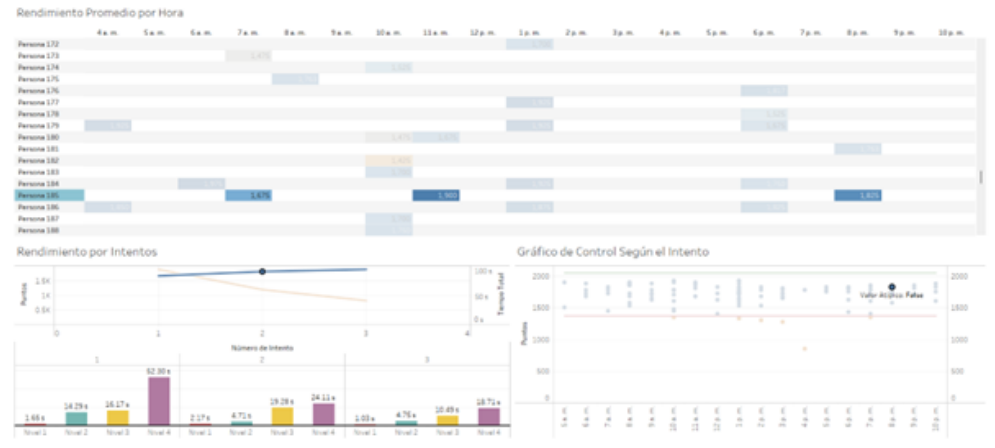

 Además de la exploración en términos de población del conjunto de datos, también es posible analizar el rendimiento cognitivo de un jugador en particular. En la Figura 14, se puede observar un ejemplo de la exploración de datos utilizando *JSViz\_3*, con la finalidad de responder la pregunta: *¿Qué sucede con el rendimiento cognitivo del jugador "Persona 185" a medida que la cantidad de intentos incrementa?* En el gráfico de líneas, se puede apreciar que el jugador demuestra un incremento en cuanto al rendimiento en términos de puntaje (línea azul) y tiempo total (línea naranja) a medida que adquiere experiencia en el juego. Así mismo, se puede observar en el *gráfico de barras* que el tiempo asociado a los niveles 3 y 4 (color amarillo y violeta respectivamente), presenta un decremento a medida que las sesiones de entrenamiento se realizan.

## **Conclusiones**

El presente trabajo se centró en el diseño y validación de un modelo de visualización, que permite a los especialistas del área de la salud mental explorar y analizar los datos recolectados de un juego serio orientado al entrenamiento de atención y memoria, con el objetivo principal de identificar patrones asociados al deterioro cognitivo.

Para cumplir con los objetivos de este estudio, se propuso un modelo de minería de datos cuyo principio teórico se fundamenta en la metodología CRISP-DM y el Modelo Unificado de Visualización. Las etapas que forman parte del modelo consisten en tareas genéricas útiles para cualquier proyecto de minería de datos, como la comprensión del problema y la comprensión y preparación de los datos. Así como también, tareas específicas para el desarrollo del modelo de visualización, donde se realizan transformaciones que parten del tratamiento de datos abstractos hasta conseguir un conjunto de datos visualizados. Técnicamente, el proceso de modelado de visualización consistió en la selección de subconjuntos de datos a visualizar, la definición del sustrato espacial y la codificación visual. Posteriormente, con la transformación de visualización se obtuvo el resultado esperado, un conjunto de gráficos apropiados para la visualización de datos provenientes del juego de pares.

La consolidación de los datos visualizados resultó en un entorno unificado de análisis visual compuesto por tres tableros interactivos: *JSViz\_1, JSViz\_2 y JSViz\_3*. Como parte de la validación del modelo, se realizó un análisis explicativo de los datos recogidos del juego, donde participaron 248 personas. Se pudo determinar que las características de mayor influencia con respecto al rendimiento de los jugadores son la edad, el tiempo promedio de actividad física y el tiempo de uso del computador. Específicamente, los jugadores con una costumbre habitual de actividad física demuestran mayor rendimiento con respecto a los demás jugadores; por el contrario, los jugadores con un menor desempeño cognitivo se caracterizan por pertenecer al grupo etario mayor y/o un escaso hábito de actividad física. El proceso de agrupamiento reveló la presencia de cuatro aglomerados que se categorizaron de acuerdo con el grado de rendimiento asociado a la habilidad cognitiva.

Finalmente, se llevó a cabo una evaluación empírica del modelo de visualización con 16 estudiantes de psicología, siguiendo los lineamientos de un cuasi-experimento aplicado con un modelo de transferencia tecnológica. Los resultados revelaron una recepción positiva hacia la adopción de esta tecnología. En el contexto de la salud mental, este modelo ofrece implicaciones prácticas significativas, permitiendo a los especialistas identificar patrones de deterioro cognitivo y adaptar intervenciones de acuerdo con el perfil de cada paciente. Sin embargo, es prudente considerar las limitaciones del estudio, particularmente su enfoque en un único juego y la representatividad de la muestra seleccionada. Investigaciones futuras podrían beneficiarse al ampliar la diversidad de la muestra y explorar la aplicabilidad del modelo en otros juegos serios relacionados con la salud mental.

#### **Reconocimientos**

EEste trabajo ha sido financiado parcialmente por el Proyecto de Investigación Ciencia de los datos en juegos serios orientados a la atención y memoria Fase III, y forma parte de la Tesis titulada "Modelo de visualización de datos en el contexto de juegos serios orientados al entrenamiento cognitivo de atención y memoria". Los autores desean expresar su agradecimiento al Vicerrectorado de Investigaciones de la Universidad del Azuay por el respaldo en la ejecución de proyectos de investigación.

#### **Referencias**

- Abd-Alrazaq, A., Alajlani, M., Alhuwail, D., Toro, C. T., Giannicchi, A., Ahmed, A., Makhlouf, A., & Househ, M. (2022). The Effectiveness and Safety of Serious Games for Improving Cognitive Abilities Among Elderly People With Cognitive Impairment: Systematic Review and Meta-Analysis. In *JMIR Serious Games* (Vol. 10, Issue 1). <https://doi.org/10.2196/34592>
- Alonso-Fernández, C., Calvo-Morata, A., Freire, M., Martínez-Ortiz, I., & Fernández-Manjón, B. (2019). Applications of data science to game learning analytics data: A systematic literature review. *Computers and Education*, 141(April), 103612.<https://doi.org/10.1016/j.compedu.2019.103612>
- Alonso-Fernandez, C., Calvo-Morata, A., Freire, M., Martinez-Ortiz, I., & Manjon, B. F. (2021). Data science meets standardized game learning analytics. *IEEE Global Engineering Education Conference, EDUCON*, 2021- April (February), 1546–1552.<https://doi.org/10.1109/EDUCON46332.2021.9454134>
- De Troyer, O., Helalouch, A., & Debruyne, C. (2016). Towards computer-supported self-debriefing of a serious game against cyber bullying. Lecture Notes in Computer Science (Including Subseries *Lecture Notes in Artificial Intelligence and Lecture Notes in Bioinformatics*), 10056 LNCS(November 2020), 374–384. [https://doi.org/10.1007/978-3-319-50182-6\\_34](https://doi.org/10.1007/978-3-319-50182-6_34 )
- Division of Nutrition, Physical Activity, and Obesity, N. C. for C. D. P. and H. P. (2022). *Healthy Weight, Nutrition, and Physical Activity*. [https://www.cdc.gov/healthyweight/assessing/bmi/adult\\_bmi/index.](https://www.cdc.gov/healthyweight/assessing/bmi/adult_bmi/index.html#InterpretedAdults) [html#InterpretedAdults](https://www.cdc.gov/healthyweight/assessing/bmi/adult_bmi/index.html#InterpretedAdults)
- Dörner, R., Göbel, S., & Effelsberg, W. (2016). Serious games. In *Springer* (Issue 1). [https://doi.org/10.7146/pas.](https://doi.org/10.7146/pas.v33i80.111719) [v33i80.111719](https://doi.org/10.7146/pas.v33i80.111719)

Han, J. (2012). *Data Mining Concepts and Techniques*. Elsevier Inc.

- Keim, D. A., Mansmann, F., Schneidewind, J., Thomas, J., & Ziegler, H. (2008). *Visual Analytics: Scope and Challenges BT - Visual Data Mining: Theory, Techniques and Tools for Visual Analytics* (S. J. Simoff, M. H. Böhlen, & A. Mazeika, Eds.; pp. 76–90). Springer Berlin Heidelberg. [https://doi.org/10.1007/978-3-](https://doi.org/10.1007/978-3-540-71080-6_6) [540-71080-6\\_6](https://doi.org/10.1007/978-3-540-71080-6_6)
- Kotu, V., & Deshpande, B. (2019). Data Science: Concepts and Practice. In *Elsevier Inc.* (Vol. 2).
- Kumar, D., & Bhardwaj, D. (2011). *Rise of Data Mining: Current and Future Application Areas Dharminder. 8*(5), 256–260.
- Loh, C. S., Sheng, Y., & Dirk, I. (2015). Serious Games Analytics. In *Serious Games Analytics*. [https://doi.](https://doi.org/10.1007/978-3-319-05834-4) [org/10.1007/978-3-319-05834-4](https://doi.org/10.1007/978-3-319-05834-4)
- Luján, M. (2018). *Interacciones en Visualización*. 247.
- Manera, V., Ben-Sadoun, G., Aalbers, T., Agopyan, H., Askenazy, F., Benoit, M., Bensamoun, D., Bourgeois, J., Bredin, J., Bremond, F., Crispim-Junior, C., David, R., Schutter, B. De, Ettore, E., Fairchild, J., Foulon, P., Gazzaley, A., Gros, A., Hun, S., … Robert, P. (2017). Recommendations for the use of serious games in neurodegenerative disorders: 2016 Delphi Panel. *Frontiers in Physiology*, 8(JUL), 1–10. [https://doi.](https://doi.org/10.3389/fpsyg.2017.01243) [org/10.3389/fpsyg.2017.01243](https://doi.org/10.3389/fpsyg.2017.01243)
- Martig, S., Castro, S., Fillottrani, P., & Estévez, E. (2003). *Un Modelo Unificado de Visualización*. 881–892.
- Mezrar, S., & Bendella, F. (2022). A Systematic Review of Serious Games Relating to Cognitive Impairment and Dementia. *Journal of Digital Information Management, 20*(1), 1. [https://doi.org/10.6025/](https://doi.org/10.6025/jdim/2022/20/1/01-09) [jdim/2022/20/1/01-09](https://doi.org/10.6025/jdim/2022/20/1/01-09)
- Minović, M., Milovanović, M., Šošević, U., & Conde González, M. Á. (2015). Visualisation of student learning model in serious games. *Computers in Human Behavior, 47*, 98–107. [https://doi.org/10.1016/j.](https://doi.org/10.1016/j.chb.2014.09.005) [chb.2014.09.005](https://doi.org/10.1016/j.chb.2014.09.005)
- Provost, F., & Fawcett, T. (2013). *Data Science for Business*. O'Reilly Media, Inc.
- Wallner, G., Canossa, A., & El-Nasr, M. S. (2018). Introduction to the special issue on visual game analytics. *Information Visualization, 17*(3), 181–182. <https://doi.org/10.1177/1473871617722040>
- Wallner, G., & Kriglstein, S. (2013). Visualization-based analysis of gameplay data A review of literature. *Entertainment Computing, 4*(3), 143–155. <https://doi.org/10.1016/j.entcom.2013.02.002>
- Wertsch, J. V, & Tulviste, P. (1992). L. S. Vygotsky and contemporary developmental psychology. *Developmental Psychology, 28*(4), 548–557.<https://doi.org/10.1037/0012-1649.28.4.548>
- Wirth, R., & Hipp, J. (2000). CRISP-DM: towards a standard process model for data mining. Proceedings of the Fourth International Conference on the Practical Application of Knowledge Discovery and Data Mining, 29-39. *Proceedings of the Fourth International Conference on the Practical Application of Knowledge Discovery and Data Mining, 24959*, 29–39.